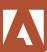

## Adobe After Effects CC Motion Graphics: Comprehensive Study of Motion Graphics Animation

Learn how to create, manipulate, and optimize motion graphics for your production. Hands-on experience animating text and images, customizing a wide range of effects, tracking and syncing content, rotoscoping, distortion and warping images and video, and correcting color. Create Motion Graphics templates in After Effects. accessible in Premiere Pro. Fast Start Workshops are crafted by Fatbars, to jump start individuals or companies who are short of time and need to be up to speed asap. Instead of being offered over 3 consecutive days, the class is divided into 6 class of 3 hour seminars to allow working professionals to take the course without interrupting their busy schedules. All training will be conducted in English and Cantonese.

#### **Who Should Attend**

This class is designed for those editors who want fundamental After Effects skills and artists who want to advance animation skills.

## **Prerequisites**

- Knowledge of basic computer navigation
- Additional knowledge of Adobe Photoshop will be an asset

#### **COURSE OUTLINE**

## **Knowing the Workflow and interface**

- What's new in the latest version of After Effects CC
- Creating a project and importing footage
- Creating a composition and arranging layers
- Adding effects and modifying layer properties
- Previewing your work and customizing workspaces
- Accessing the Library
- Creating a Basic Animation Using Effects and Presets
- Working with imported Illustrator layers

## **Animating Titles**

- Installing a font using Typekit
- Using a text animation preset and using a text animator group
- Animating text using a path animation preset
- Creating your own Title animation from scratch
- Creating keyframes from your text motion path

## **Animating Shape Layers**

- Shape Layers parameters
- Positioning layers with snapping
- Animating the scenery using parenting
- Using Node.js to create expression for animations
- Duplicating an animation using the pick whip
- Deformation and keyframing
- Keyframe Editors
- Looping Keyframes via expression

## **Working with Mask and RotoBezier tools**

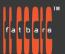

# Post Production Training 專業媒體創作課程

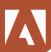

- Creating a mask with the Pen tool
- Editing a mask and Feathering the edges of a mask
- Replacing the content of the mask
- Using Track matte function
- Distorting Objects with the Puppet Tools
- Adding Deform pins, Defining areas of overlap and Stiffening an area
- Animating pin positions and Recording animation
- Using Roto Brush Tool
- Creating a segmentation boundary and Fine-tuning the matte
- Refine Soft Matte and Refine Hard Matte effects
- Freezing your Roto Brush tool results

#### **Color Correction**

- Performing Color Correction with Levels and Exposure
- Adjusting color balance
- Replacing the background and color-correcting using Auto Level

#### **3D Animations**

- Lights, Camera , Action
- Getting around in a 3D environment
- Creating 3D layers
- Animating lights and shadow
- Introduction with Cinema 4D Lite
- Import 3D models into After Effects, thru Cinema 4D Lite
- Accessing Cinema 4D Lite material library and presets

## Working with 3D Camera Tracker and Point tracking

- Tracking the drone footage,
- Creating a ground plane, a camera, and the initial text
- Creating realistic shadows and Adjusting the camera's depth of field
- More Tracking Options
- Using motion stabilization
- single-point motion tracking
- Using multipoint tracking
- Retiming playback using the Timewarp effect

## **Finishing and Archive**

- Proper archive practice for all projects
- Rendering and Outputting
- Creating templates for output modules
- Exporting to different output media
- Exporting using Adobe Media Encoder

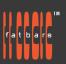

# Post Production Training 專業媒體創作課程

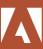

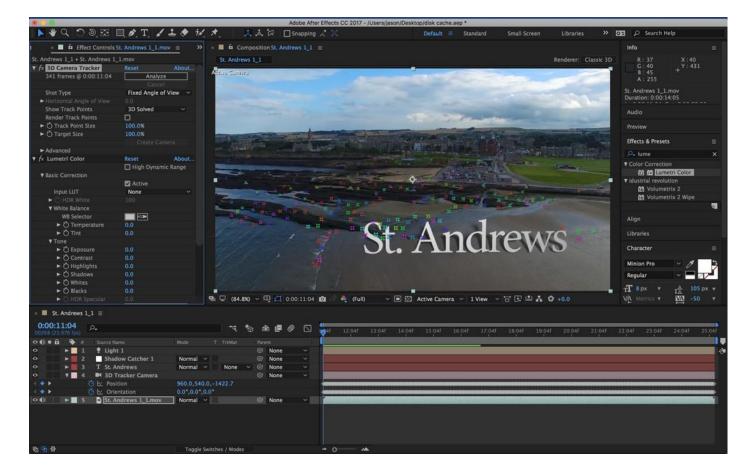

#### **How to Register**

Check **Fatbars Website** for a list of courses available for registration.

## **How to Pay**

For your convenience, you can choose from a range of payment methods.

- Pay Online Pay with your visa or mastercard instantly at our eSHOP
- Credit Card on site You can process your visa or mastercard at Fatbars Office. Just let us know when you are coming, so we can make sure that someone will take care of you when you come.
- Bank Transfer You can bank transfer to our HSBC account. Just send us the bank transfer receipt and we
  will send you a receipt.
- By Cheque You can deposit your cheque into our HSBC account or mail by post to Fatbars Office. Once the cheque clears, we will issue you a receipt. Please give at least 3 days to clear the cheque.

If you need an official quotation or invoice for your company, let us know and we will email them to you asap.

#### **Contact Us**

If you have any questions regarding this course or any other training we offer, let us know. Help us help you achieve your goals. For all the latest updates and our location, please visit our website at <a href="https://www.fatbars.org">www.fatbars.org</a>

Email: training @fatbars.org • Telephone: 852-64383480